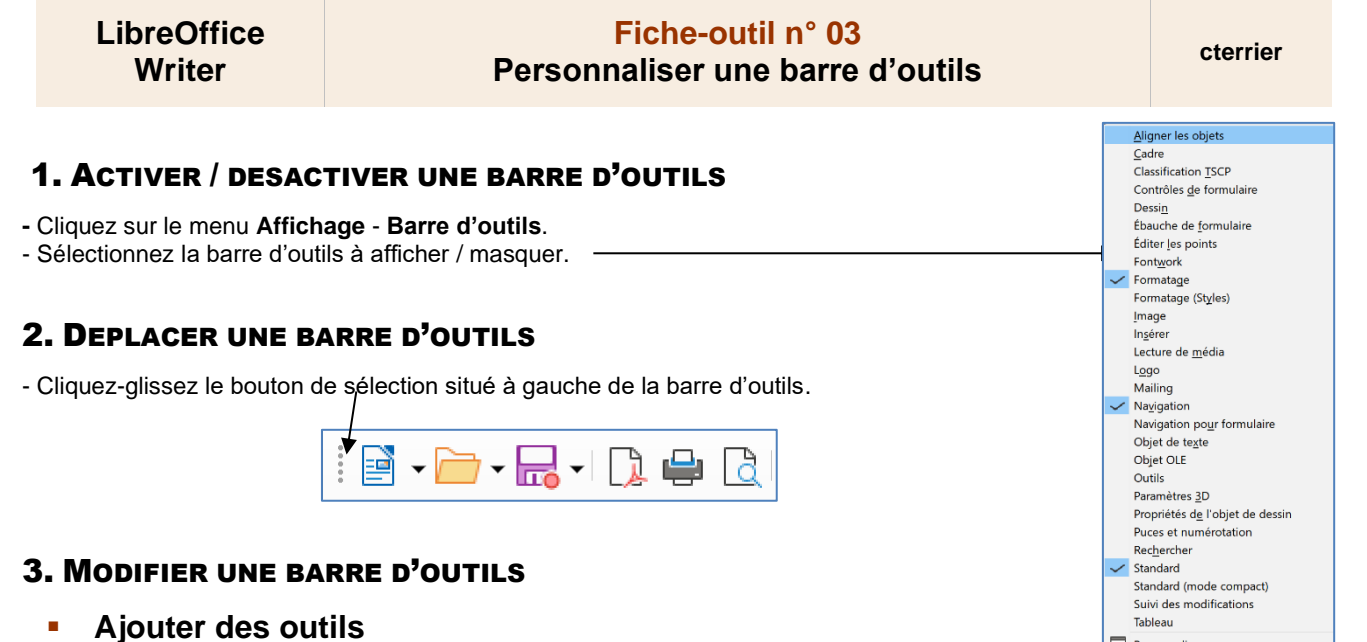

- 
- Cliquez sur le bouton déroulant de la barre à traiter v puis Personnaliser la barre d'outils....

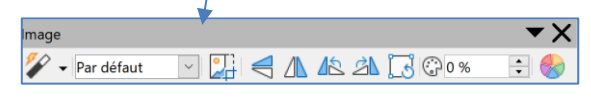

Personnaliser.. Rétablir Bloquer les barres d'outils

- Sélectionnez éventuellement la barre d'outils à paramétrer
- Sélectionnez la catégorie d'outils à afficher ou sélectionnez **Toutes les commandes** puis faites défiler les outils disponibles dans le volet gauche et cliquez sur l'outil  $\rightarrow$ .

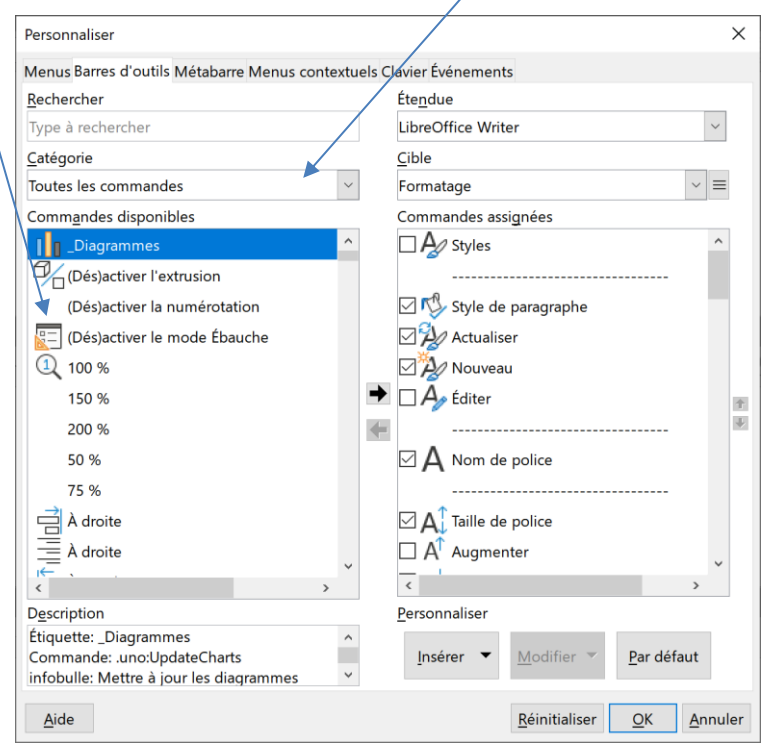

 $\overline{\bullet}$ 

 $\Rightarrow$  Les outils affichés sont cochés.

## ▪ **Retirer des outils**

- Cliquez sur l'outil à supprimer dans le volet droit puis sur le bouton

## ▪ **Déplacer les outils**

- Cliquez sur l'outil à déplacer et utilisez les outils de déplacement  $\vert\blacktriangleright$